## Installation of 3G/4G Cellular Modem

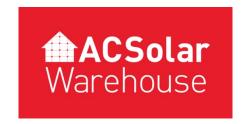

## Version 3.0 - March/2023

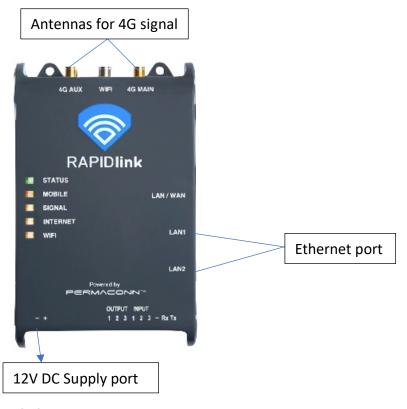

- The data service for the 3G/4G Cellular modem will need to be activated through the Rapidlink portal (https://au.rapidlink.com/sign-in).
- You can choose to either activate your device under AC Solar Warehouse's account or register to have your own Rapidlink account created.
- If you choose to create your own Rapidlink account, then please follow section 5 from the Installation manual.
- Screw two of the three antennas onto the 4G Main & Aux SMA connectors. Note that the antennas will have a label on them to distinguish which one is for which port. The WIFI antenna is not required.
- Connect either LAN1 or LAN2 ports to the device requiring internet connection using the Ethernet cable supplied.

AC SOLAR WAREHOUSE

- Power the device with 12V DC using the DC power supply provided. From the DC supply, wire
  the blue wire to negative and the brown wire to a circuit breaker or fuse rated at 10A or less.
  Wire the red and black wires to the 12V DC supply terminals of the modem. (shown in the
  picture above)
- When the 'MOBILE' LED is green and steady, the device is connected to the cellular network. This may take up to 3 minutes.
- Record the serial number of the 3G/4G Cellular modem and the installation site for any future troubleshooting. (Serial number is required to remotely access the device)
- For technical support call AC Solar Warehouse on (07) 4028 3979.

| RAPIDlink LEDs |                |                          |
|----------------|----------------|--------------------------|
| LEDs           | Activity       | Indication               |
| Status         | Green Flashing | Processor OK             |
|                | Red Flashing   | Processor Rebooting      |
|                | Off            | Processor Off/No power   |
| Mobile         | Green Flashing | Data traffic             |
|                | Green ON       | No data traffic          |
|                | Amber ON       | Standby                  |
|                | Red Flashing   | Data plan exhausted      |
|                | Red ON         | Offline                  |
| Signal         | Green ON       | Good signal strength     |
|                | Amber ON       | Moderate signal strength |
|                | Red ON         | Poor signal strength     |
|                | Off            | No signal strength       |
| Internet       | Green Flashing | Data traffic             |
|                | Green ON       | No data traffic          |
|                | Amber ON       | Connectivity issue       |
|                | Red ON         | Unit is offline          |
| Wi-Fi          | Green ON       | Wi-Fi connected          |
|                | Amber ON       | Wi-fi no internet        |
|                | Red ON         | Not connected            |
|                | Off            | Wi-Fi not enabled        |

AC SOLAR WAREHOUSE